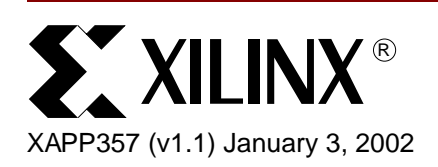

# **CoolRunner Visor Springboard LED Test**

**Summary** LED Test is a simple Springboard<sup>™</sup> reference design that allows the Handspring Visor<sup>™</sup> to control and blink each of the four LED's on the Insight Springboard™ Development Board. Specifically, four buttons displayed on the Visor are designed to output unique address and data values. The CoolRunner™ CPLD is then used to register (or latch) these values and blink, or turn off, the LEDs accordingly.

> This document will detail the C and VHDL code contained in the LED test reference Design. It is intended to help Springboard designers overcome the learning curve associated with the development flow of the CoolRunner XPLA3 CPLD.

> All related source code will also be provided for download. To obtain the VHDL code described in this document, go to section **[VHDL Code Download](#page-9-0)**, page 10 for instructions.

# **LED Test Overview**

The block diagram of the LED Test design is shown in [Figure 1](#page-0-0). For brevity, only the signals that are used in this design are shown. For a complete diagram of the Insight Springboard Development Board, please refer to Insight's documentation or to Xilinx **[Application Note](http://www.xilinx.com/xapp/xapp147.pdf)  [XAPP147](http://www.xilinx.com/xapp/xapp147.pdf)**.

As shown in [Figure 1](#page-0-0), the CoolRunner CPLD serves as the central interface between the Handspring Visor and each of the four LED's. The Texas Instruments ADS7870 A/D Converter provides a 2.5 MHz system clock. In order to blink the LEDs the CoolRunner CPLD divides this 2.5 MHz system clock (CCLK) down to a 2.4 Hz signal. This frequency is easily detected by the human eye.

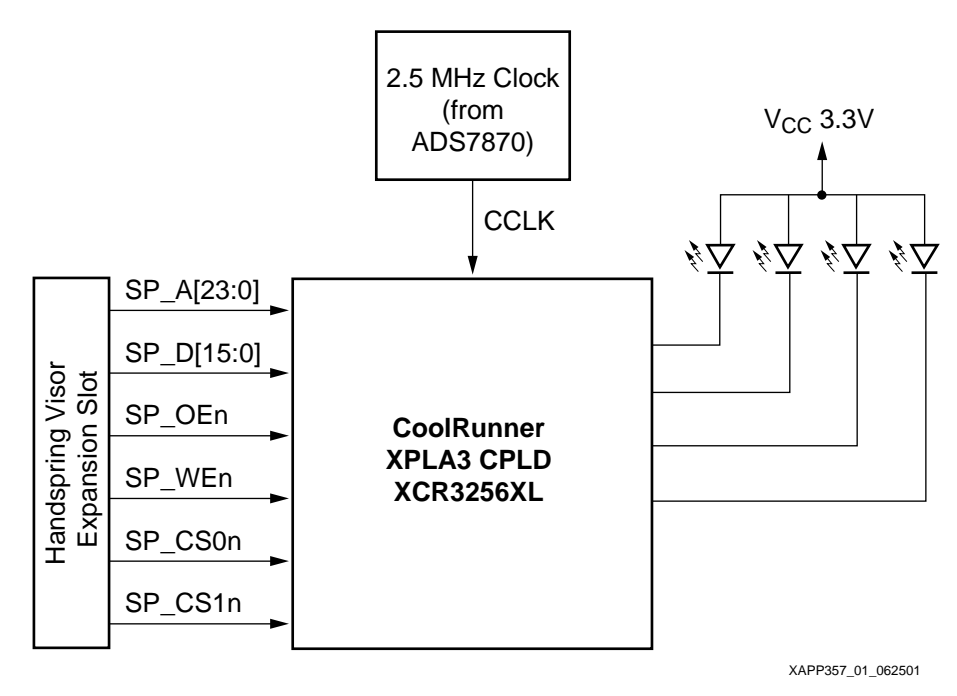

Figure 1: **LED Test Block Diagram**

<span id="page-0-0"></span>© 2002 Xilinx, Inc. All rights reserved. All Xilinx trademarks, registered trademarks, patents, and disclaimers are as listed at **http://www.xilinx.com/legal.htm**. All other trademarks and registered trademarks are the property of their respective owners. All specifications are subject to change without notice.

**C Code** The PocketC development environment is used to create the PalmOS interface because of its ease of use. CControls is used to create the user interface and skeleton code. For documentation on PocketC and CControls, refer to:

#### **[www.orbworks.com](http://www.orbworks.com)**

The PocketC code shown in Appendix A creates a user interface that consists of four buttons, or switches. [Figure 2](#page-1-0) shows the user interface.

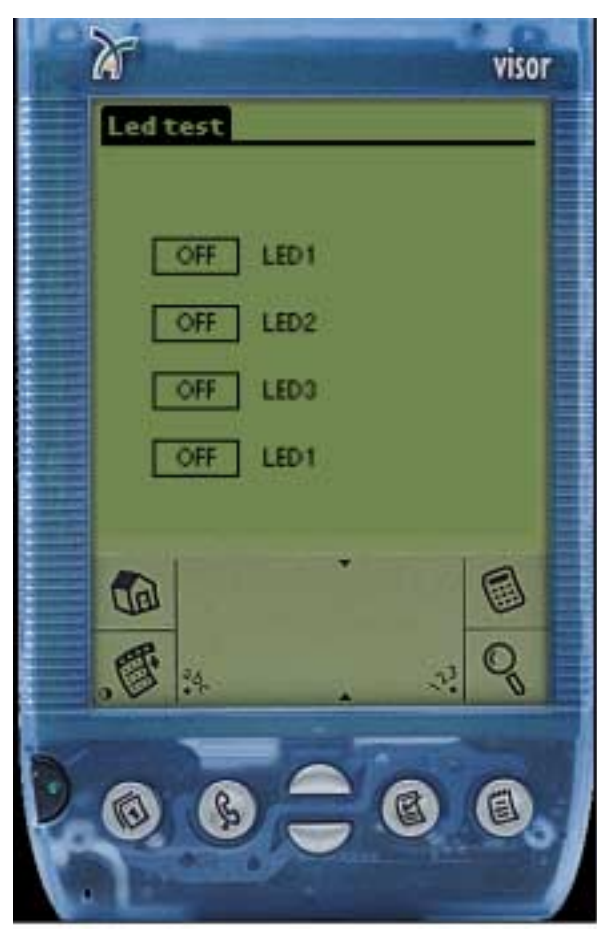

Figure 2: **LED Test User Interface**

<span id="page-1-0"></span>Each of the four switches on the Visor's LED screen corresponds to an LED on the Insight Springboard Development Kit. They can be turned either "ON" or "OFF". When turned ON, the Visor outputs a specific address and data value that is qualified by the Write Enable and Chip Select 1 signals.

Note that in order for PocketC to be able to write (or read) to the Springboard, the Xilinx Native Library, "IOLib" must be used. This library contains two basic functions, IOWrite and IORead. IOWrite allows the Visor to write to the Springboard, while IORead allows the visor to read from the Springboard. In this design, IOWrite is used. IOLib is available, free of charge from the Xilinx website.

[Table 1](#page-2-0) lists the output values with respect to each of the four buttons.

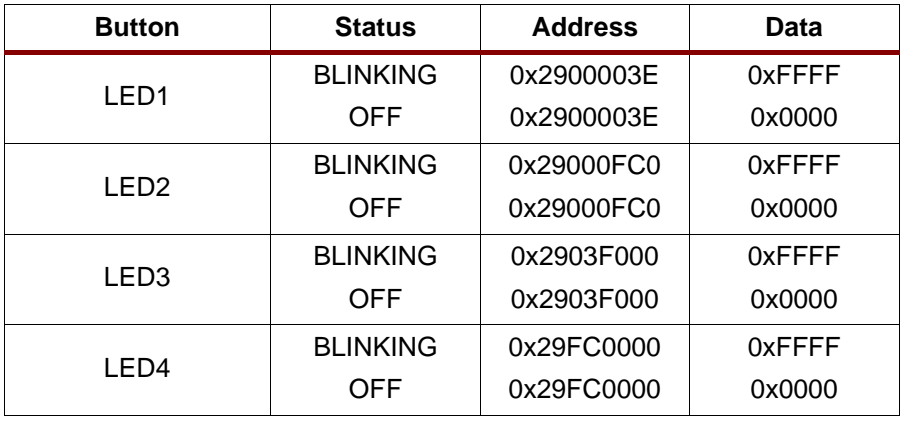

#### <span id="page-2-0"></span>Table 1: **LED Buttons Output Values**

**VHDL Code** Given the specifications in [Table 1](#page-2-0), the VHDL code used by the CoolRunner CPLD must decode the address and data values in order to blink the proper LEDs. The VHDL code shown in Appendix B implements two functions — a simple address/data decoder and a clock divider.

### **Address/Data Decoder**

Four separate processes monitor the Springboard address, data, and control lines. These processes are triggered whenever a write sequence occurs. In other words, they are triggered by the active low signals, SP\_WEn (Write Enable) and SP\_CS1n (Chip Select 1). Please refer to the Handspring Springboard Developers Guide for a complete timing diagram of a read or a write sequence.

When an ON sequence is detected, one of the four corresponding processes sets a flag for another process to read. When a flag is set, the CoolRunner CPLD blinks an LED with the output of the clock divider. Similarly, when an OFF sequence is detected, a flag is de-asserted and the CPLD turns the corresponding LED off by assigning a logic "1" to that pin.

### **Clock Divider**

In order to blink the LED in a way that can be observed by the eye, the CoolRunner CPLD must divide the 2.5 MHz input clock to a slower rate of 2.4 Hz. This is accomplished by implementing a 20 bit counter clocked by this 2.5 MHz system clock. The MSB of of this counter will be toggling at the desired 2.4 Hz.

**Conclusion** This LED Test is a very simple design that illustrates the versatility of the CoolRunner CPLD. Because the Springboard is a pure extension of the Visor's bus, external logic and registers are needed in order to accomplish a simple task like blinking an LED. CoolRunner CPLDs are ideal for this, as they are programmable, abundant in logic resources, and the lowest power CPLD in the market.

## **Appendix A LED Test C Code**

The "LED Test" PocketC source code is shown below. This code creates four buttons that, when used in conjunction with the LED Test VHDL code shown in Appendix B, control each of the four LEDs on the Insight Springboard Development Card. Each button in this application can be turned on or off. For example, looking at the "LED test methods" file, the button named "h1" will output data 0xFFFF to address 0x00003E when turned on. When turned off, the button will output 0x0000 to the same address.

These address values are then decoded by the CoolRunner so that it can blink the appropriate LED.

Note: Three separate files are shown below: "Led test main", "Led test ccontrols", and "Led test methods". These files have been created using CCcontrols.

```
// Led test main (CEditor)
library "IOLib"
include "Led test controls (CEditor)"
include "Led test methods (CEditor)"
main(){
graph_on();
title("Led test");
text(60,50,"LED1");
text(60,75,"LED2");
text(60,100,"LED3");
text(60,125,"LED4");
initcontrols();
initcontents();
inititems();
drawcontrols();
messageloop();
}
/$ Led test controls (CEditor)
include "Ccontrols.c"
Chandle h1, h2, h3, h4;
initcontrols(){
h1=Cswitch(20,50,30,12,1,0);
h2=Cswitch(20,75,30,12,1,0);
h3=Cswitch(20,100,30,12,1,0);
h4=Cswitch(20,125,30,12,1,0);
}
initcontents(){
Csetcontent(h1,"OFF");
Csetcontent(h2,"OFF");
Csetcontent(h3,"OFF");
Csetcontent(h4,"OFF");
}
inititems(){
}
drawcontrols(){
Cdraw(h1);
Cdraw(h2);
Cdraw(h3);
Cdraw(h4);
}
```
**/\$ Led test methods (CEditor)** on\_h1(){

# **S**<sup>*x*</sup> XILINX<sup>®</sup>

```
if(Cgetstate(h1)){
     Csetcontent(h1, "ON");
      IOWrite(0x2900003e,0xffff); //write 0xFFFF to address 0x2900003e
       }
else{
      Csetcontent(h1,"OFF");
      IOWrite(0x2900003e,0x0000); //write 0x0000 to address 0x2900003e
      }
Cdraw(h1);}
on_h2(){
if(Cgetstate(h2)){
      Csetcontent(h2, "ON");
      IOWrite(0x29000fc0,0xffff); //write 0xFFFF to address 0x29000fc0
       }
else{
      Csetcontent(h2,"OFF");
      IOWrite(0x29000fc0,0x0000); //write 0x0000 to address 0x29000fc0
       }
Cdraw(h2);
}
on_h3(){
if(Cgetstate(h3)){
     Csetcontent(h3, "ON");
     IOWrite(0x2903f000,0xffff); //write 0xFFFF to address 0x2903f000
       }
else{
      Csetcontent(h3,"OFF");
      IOWrite(0x2903f000,0x0000); //write 0x0000 to address 0x2903f000
       }
Cdraw(h3);
}
on_h4(){
if(Cgetstate(h4)){
     Csetcontent(h4, "ON");
      IOWrite(0x29fc0000,0xffff); //write 0xFFFF to address 0x29fc0000
       }
else{
      Csetcontent(h4,"OFF");
     IOWrite(0x29fc0000,0x0000); //write 0x0000 to address 0x29fc00000
       }
Cdraw(h4);
}
messageloop(){
int e;
while(1) {
e=event(1);
if(Cevent(h1,e)) on_h1();
else if(Cevent(h2,e)) on_h2();
else if(Cevent(h3,e)) on_h3();
else if(Cevent(h4,e)) on_h4();
}
}
```
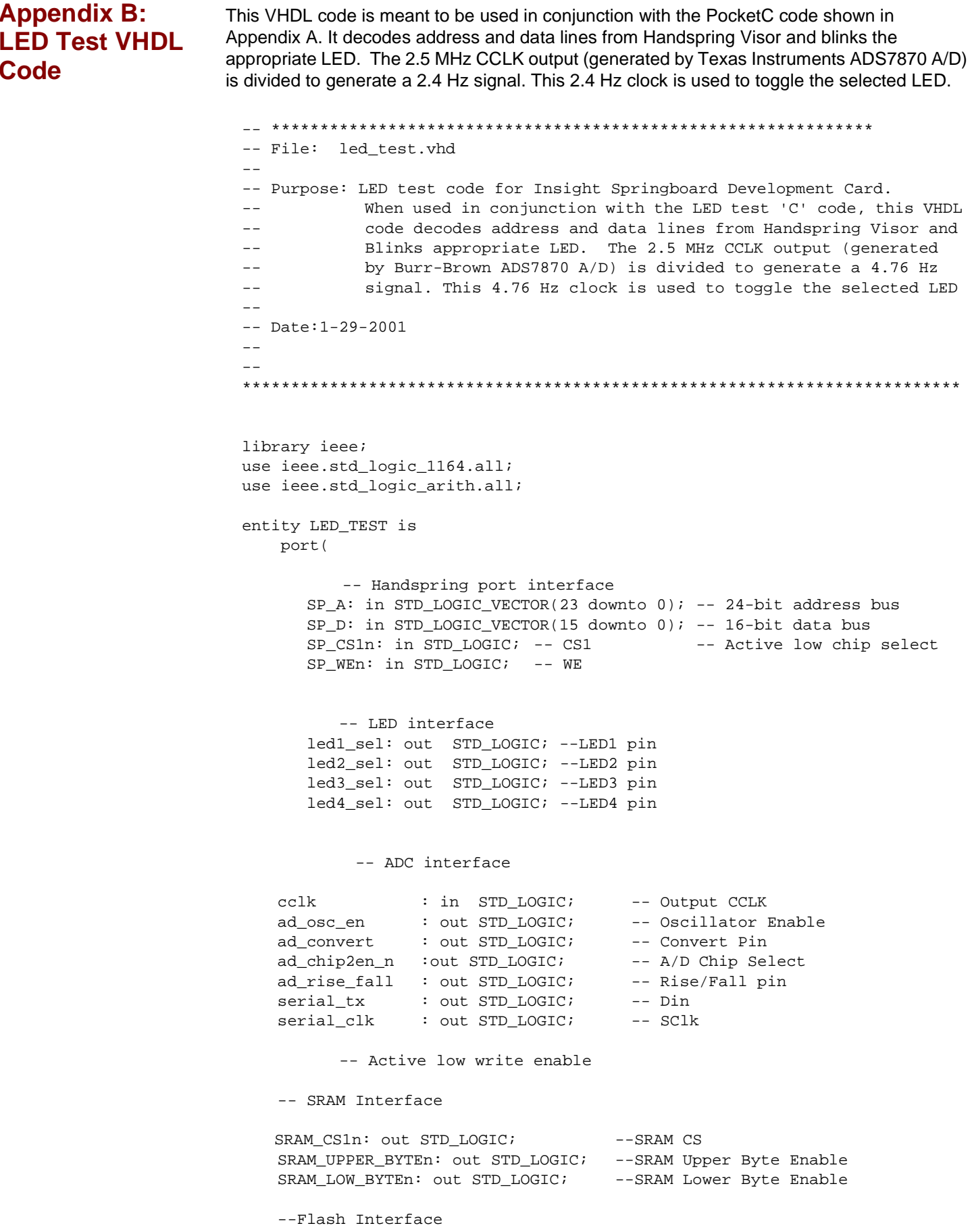

FLASH\_CS0n: out STD\_LOGIC; --Flash CS FLASH\_WR\_PROTECT: out STD\_LOGIC; --Flash /WP/ACC pin --SRAM and Flash Interface (shared) RWn: out STD LOGIC;--WE for SRAM and Flash OEn: out STD\_LOGIC;--OE for SRAM and Flash RESETn : out STD\_LOGIC; CHIP3\_EN : out STD\_LOGIC--To bring CS out to Expansion Connector ); end LED\_TEST; architecture BEHAVIOUR of LED\_TEST is -- \*\*\*\*\*\*\*\*\*\*\*\*\*\*\*\*\*\*\*\* CONSTANT DECLARATIONS \*\*\*\*\*\*\*\*\*\*\*\*\*\*\*\*\*\*\*\*\*\*\*\*\*\*\*\*\*\*\*\*\*\* constant LED1\_ADDR : STD\_LOGIC\_VECTOR(23 downto 0) := "000000000000000000111110"; -- A1 to A5 asserted (2900003E) constant LED2\_ADDR : STD\_LOGIC\_VECTOR(23 downto 0) := "000000000000111111000000"; -- A6 to A11 asserted (29000FC0) constant LED3\_ADDR : STD\_LOGIC\_VECTOR(23 downto 0) := "000000111111000000000000"; -- A12 to A17 asserted (2903F000) constant LED4\_ADDR : STD\_LOGIC\_VECTOR(23 downto 0) := "111111000000000000000000"; -- A18 to A23 asserted (29FC0000) -- \*\*\*\*\*\*\*\*\*\*\*\*\*\*\*\*\*\*\*\*\* SIGNAL DECLARATIONS \*\*\*\*\*\*\*\*\*\*\*\*\*\*\*\*\*\*\*\*\*\*\*\* signal toggle\_clk : STD\_LOGIC;-- Divided clk for toggling LEDs signal led1\_en : STD\_LOGIC;-- LED Enable set/reset by ASSERT\_led1\_en process signal led2\_en : STD\_LOGIC;-- LED Enable set/reset by ASSERT\_led2\_en process signal led3\_en : STD\_LOGIC;-- LED Enable set/reset by ASSERT\_led3\_en process signal led4\_en : STD\_LOGIC;-- LED Enable set/reset by ASSERT\_led4\_en process -- \*\*\*\*\*\*\*\*\*\*\*\*\*\*\*\*\*\*\*\* COMPONENT DECLARATION \*\*\*\*\*\*\*\*\*\*\*\*\*\*\*\*\*\*\*\*\*\*\* -- Clock Divider Function component CLK\_DIVIDER port( input\_clk: in STD\_LOGIC; output clk: out STD LOGIC ); end component; begin -- \*\*\*\*\*\*\*\*\*\*\*\*\*\*\*\*\* SIGNAL ASSIGNMENTS \*\*\*\*\*\*\*\*\*\*\*\*\*\*\*\*\*\*\*\*\*\* -- \*\*\*\*\*\*\*\*\*\*\*\*\*\*\*\* COMPONENT ASSIGNMENT \*\*\*\*\*\*\*\*\*\*\*\*\*\*\*\*\*\*\*\*\* -- Clock Divider Function CLK\_DIV: CLK\_DIVIDER port map( input\_clk=> cclk,

```
-- ***************** Process: led1_en ************************
  -- Purpose: Read address and data lines. Assert 'led1_en'
  -- when address and data are correct
 -- Components: none
ASSERT_led1_en: process(SP_A, SP_D, SP_WEn, SP_CS1n)
begin
 if(SPCS1n = '0') then
   if(SP_WEn'event and SP_WEn='0') then
      if (SP_D = "1111111111111111" and SP_A = LED1_ADDR) then
      led1_en <= '1';
      elsif (SP_D = "0000000000000000" and SP_A = LED1_ADDR) then
      led1_en<= '0';
      end if;
   end if;
   end if;
end process ASSERT_led1_en;
  -- ***************** Process: ASSERT_led2_en ************************
 -- Purpose: Read address and data lines. Assert 'led2_en'
 -- when address and data are correct
 -- Components: none
ASSERT_led2_en: process(SP_A, SP_D, SP_WEn, SP_CS1n)
begin
 if(SP_CS1n = '0') thenif(SP_WEn'event and SP_WEn='0') then
      if (SP_D = "1111111111111111" and SP_A = LED2_ADDR) then
     led2_en <= '1';
      elsif (SP_D = "0000000000000000" and SP_A = LED2_ADDR) then
      led2_en<= '0';
      end if;
   end if;
   end if;
end process ASSERT_led2_en;
  -- ***************** Process: ASSERT_led3_en ************************
  -- Purpose: Read address and data lines. Assert 'led3_en'
  -- when address and data are correct
 -- Components: none
ASSERT_led3_en: process(SP_A, SP_D, SP_WEn, SP_CS1n)
begin
 if(SPCS1n = '0') thenif(SP_WEn'event and SP_WEn='0') then
     if (SP D = "111111111111111" and SP A = LED3 ADDR) then
     led3 en \le '1';
      elsif (SP_D = "0000000000000000" and SP_A = LED3_ADDR) then
      led3_en <= '0';
      end if;
   end if;
   end if;
end process ASSERT_led3_en;
```
output clk=> toggle clk );

```
-- **************** Process: ASSERT led4 en ************************
  -- Purpose: Read address and data lines. Assert 'led4_en'
 -- when address and data are correct
 -- Components: none
ASSERT_led4_en: process(SP_A, SP_D, SP_WEn, SP_CS1n)
begin
 if(SPCS1n = '0') then
   if(SP_WEn'event and SP_WEn='0') then
     if (SP_D = "1111111111111111" and SP_A = LED4ADDR) then
     led4 en \le '1';
      elsif (SP_D = "0000000000000000" and SP_A = LED4_ADDR) then
      led4_en <= '0';
      end if;
   end if;
   end if;
end process ASSERT_led4_en; 
led1_sel <= not (toggle_clk and led1_en);-- Output the LED1 control signal
led2_sel <= not (toggle_clk and led2_en);-- Output the LED2 control signal
led3_sel <= not (toggle_clk and led3_en);-- Output the LED3 control signal
led4_sel <= not (toggle_clk and led4_en);-- Output the LED4 control signal
--SRAM Signals (Turn OFF the SRAM)
SRAM_UPPER_BYTEn <= '1';
SRAM_LOW_BYTEn <= '1';
\begin{aligned} \texttt{SRAM\_CS1n} \qquad \qquad &\texttt{<= '1':} \end{aligned}--Flash Signals (Turn OFF the Flash)
FLASH_CS0n <= '1';
FLASH_WR_PROTECT <= '1';
--Shared Signals (Turn OFF SRAM and Flash)
\verb|RWn| < = '1';OEn <= '1';
RESETn <= '1';
--A/D Signals (Turn OFF A/D but enable CCLK output)
ad_osc_en <= '1';--Osc En pin = '1' to enable CCLK (2.5 MHz)
ad_convert <= '0'; 
ad_chip2en_n \leq \leq '1';
ad rise fall <= '0';\text{serial}\_\text{tx} <= '0';
serial_clk <= '0';
--So that CS can be probed
CHIP3_EN <= SP_CS1n; --Bring CS pin from Springboard Slot to CHIP3_EN pin
            --Not necessary in this demo, but it gives the ability to 
            --see what CS is doing. Also nice to probe with a logic analyzer
```
end BEHAVIOUR;

```
-- File: clk divider.vhd
--- Purpose: 20x input clock divider.
library IEEE;
use IEEE.std_logic_1164.all;
use IEEE.std_logic_arith.all;
entity CLK DIVIDER is
 port(
     input_clk : in STD_LOGIC; -- Input Clock (2.5 MHz Cclk from
                                  ADS7870 A/D)
     output_clk : out STD_LOGIC); -- Clock divider output
end CLK_DIVIDER;
architecture DEFINITION of CLK_DIVIDER is
-- ******************* SIGNAL DECLARATIONS ***********************
signal div : UNSIGNED (19 downto 0) := (others => '0');
begin
 __ ******************* Process: CNT PROCESS ************************
 -- Purpose: Defines the 20x counter
 - --- Components: none
 CNT_PROCESS: process(input_clk)
 begin
   -- On rising edge of clock
  if (input_clk'event and input_clk = '1') then
    div \le div + 1;
  end if;
    end process;
  output_clk \leq div(19)end DEFINITION;
```
## <span id="page-9-0"></span>**VHDL Code Download**

VHDL source code and test benches are available for this design. THE DESIGN IS PROVIDED TO YOU "AS IS". XILINX MAKES AND YOU RECEIVE NO WARRANTIES OR CONDITIONS. EXPRESS, IMPLIED, STATUTORY OR OTHERWISE, AND XILINX SPECIFICALLY DISCLAIMS ANY IMPLIED WARRANTIES OF MERCHANTABILITY, NON-INFRINGEMENT. OR FITNESS FOR A PARTICULAR PURPOSE. While this design has been verified on hardware, it should be used only as an example design, not as a fully functional core, XILINX does not warrant the performance, functionality, or operation of this design will meet your requirements, or that the operation of the design will be uninterrupted or error free, or that defects in the design will be corrected. Furthermore, XILINX does not warrant or make any

representations regarding use or the results of the use of the design in terms of correctness, accuracy, reliability or otherwise.

### **XAPP357** -**<http://www.xilinx.com/products/xaw/coolvhdlq.htm>**

# **Revision History**

The following table shows the revision history for this document.

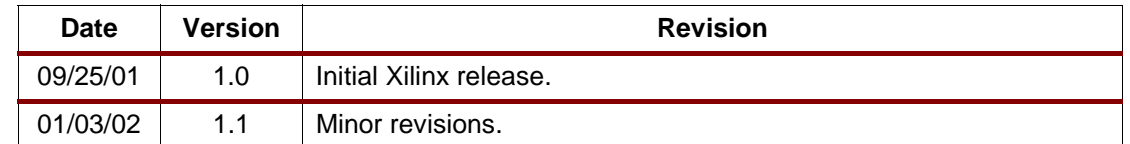